# **IDE Drive Configuration Guide**

#### **IDE Basics**

An IDE bus can have two devices connected to it, these two devices are known as the "Master Device" and the "Slave Device". The "Master Device" is always given priority over the "Slave Device" when requesting CPU time.

In addition most computers with an IDE bus have two such busses, these are known as the "Primary Bus" and the "Secondary Bus" (or "bus 1" and "bus 2"). This allows for connecting up to four IDE devices to the computer. Similarly, the "Primary Bus" is always given priority over the "Secondary Bus" when requesting CPU time.

If the boot hard disk is an IDE device (this is the case on most computers) it must always be set as the "Master Device" on the "Primary Bus".

## CD R / RW Drives

CD Writers are best set as the "Master Device" on the "Secondary Bus". If you also have a CD-Rom (CD Reader) connected to your IDE bus, it is recommended that you set it as the "Slave Device" on the "Primary Bus".

Having the CD Writer and the CD reader on the same IDE bus can often cause errors when copying from CD to CD.

## **DVD Drives**

DVD Drives are best set as the "Master Device" on the "Secondary Bus". Having the DVD drive as a "Slave Device" may cause jerky or uneven playback of DVD titles.

If you have a CD-Writer also connected to your IDE bus, it would be best to set the CD-Writer as the "Master Device" on the "Secondary Bus" and the DVD drive as the "Slave Device" on the "Primary Bus". This may cause some DVD titles to playback poorly, however it will avoid errors when writing to CD and the waste of CD media.

If your system boots from a SCSI Hard Disk you should set your CD writer to the "Primary Bus" and the "Master Device" while the DVD drive would be best set to "Secondary Bus" and the "Master Device".

#### **CD-Rom Drives (Readers Only)**

CD-Rom drives are best set as the "Master Device" on the "Secondary Bus" if it is available. If you have a CD-Writer also connected to your IDE bus, it is recommended that you set the CD-Rom drive as the "Slave Device" on the "Primary Bus".

Having the CD Writer and the CD reader on the same IDE bus can often cause errors when copying from CD to CD.

#### SONY MAKES NO WARRANTY OF ANY KIND WITH REGARD TO THIS DOCUMENT

Sony shall not be liable for errors contained herein, or indirect, special, incidental or consequential damages in connection with the furnishing, performance, or use of this document.

The information contained in this document is subject to change without notice.

# **IDE Drive Configuration Guide**

### How to select "Master" or "Slave"

This is achieved by a small jumper on the rear of the device. It is generally clearly marked on the drive label as to which pins enable each setting. Otherwise it may be necessary to refer to the users manual that came with the device.

**Note:** Although rare, some personal computers may use "CSEL" instead of the "Master and Slave" settings.

In this case, remove the existing jumpers from "Master or Slave" and set the jumper on CSEL. Consult your PC manufacturer or IDE Card manufacturer for more details.

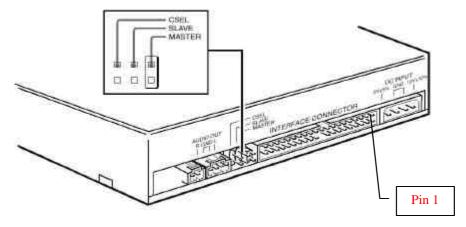

## How to select "Primary" or "Secondary"

The motherboard (Main Board) generally has two IDE connectors on it. They are usually marked as "Primary" and "Secondary" or "1" and "2" ("1" been the "Primary" bus). Simply select the correct IDE connector and cable then connect it to your device.

**Note:** The red stripe on the IDE ribbon cable must always be connected to "Pin 1". "Pin 1" is always the pin closest to the power connector on the IDE drive (see above), and is generally identified near the IDE connector on the motherboard.

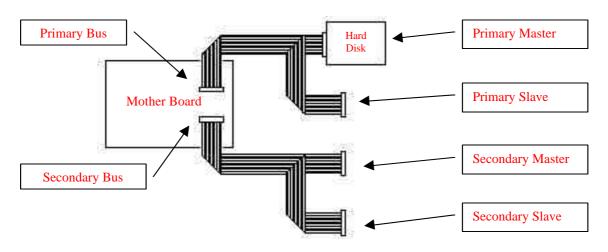

### SONY MAKES NO WARRANTY OF ANY KIND WITH REGARD TO THIS DOCUMENT

Sony shall not be liable for errors contained herein, or indirect, special, incidental or consequential damages in connection with the furnishing, performance, or use of this document.

The information contained in this document is subject to change without notice.